# **Services de données du SCIFV – Accès aux cartes quotidiennes et aux couches de données sur les feux**

La plupart des informations mises à jour et présentées sur le [site Web du SCIFV](https://cwfis.cfs.nrcan.gc.ca/accueil) et dans le SCIFV sont mises à la disposition des utilisateurs sous la forme de cartes, de données ou de services Web. Toutes les cartes quotidiennes (images PNG) et plusieurs produits basés sur les données peuvent être téléchargés. En outre, de nombreuses couches de données sont fournies par le GeoServer SCIFV dans un grand nombre de formats validés par l'Open Geospatial Consortium (OGC) : wms/wfs/wcs. De nombreux services de données sont disponibles dans le [mini-entrepôt de données du SCIFV.](https://cwfis.cfs.nrcan.gc.ca/mini-entrepot)

Les informations ci-dessous expliquent comment accéder à des cartes ainsi qu'à des produits et services de données supplémentaires.

# **1. Images de carte SCIFV disponibles :**

Les utilisateurs peuvent accéder à des cartes statiques (images PNG) pour chaque type de cartes telles qu'elles sont affichées sur le [site Web du SCIFV.](https://cwfis.cfs.nrcan.gc.ca/accueil) Les cartes quotidiennes sont disponibles ici (voir la liste des abréviations des types de cartes ci-dessous) :

## <https://cwfis.cfs.nrcan.gc.ca/downloads/maps/>

Des cartes archivées pour des dates antérieures sont également disponibles à l'URL suivante. L'exemple ci-dessous utilise la convention de dénomination de fichier suivante : typedecarte + aaaammjj (p. ex : fdr20160417)

Exemple de requête http de cartes FWI/FBP/météo (remplacez le type de carte et la date) :

[https://cwfis.cfs.nrcan.gc.ca/data/maps/fwi\\_fbp/2016/temp20160417.png](https://cwfis.cfs.nrcan.gc.ca/data/maps/fwi_fbp/2016/temp20160417.png)

Exemple de requête http de cartes des points chauds (remplacez le type de carte et la date) :

<https://cwfis.cfs.nrcan.gc.ca/data/maps/fireM3/2016/tri20160417.png>

La liste ci-après répertorie toutes les cartes disponibles et les types de cartes qui y sont associés :

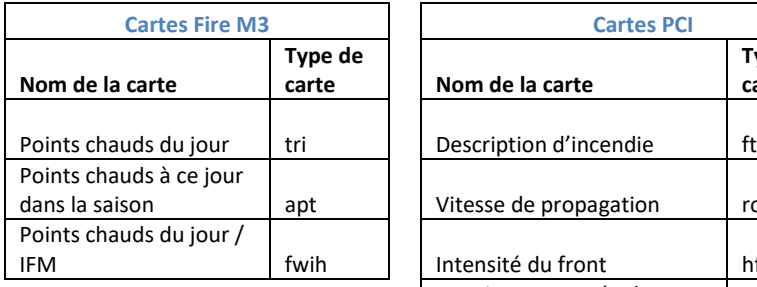

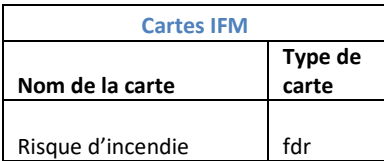

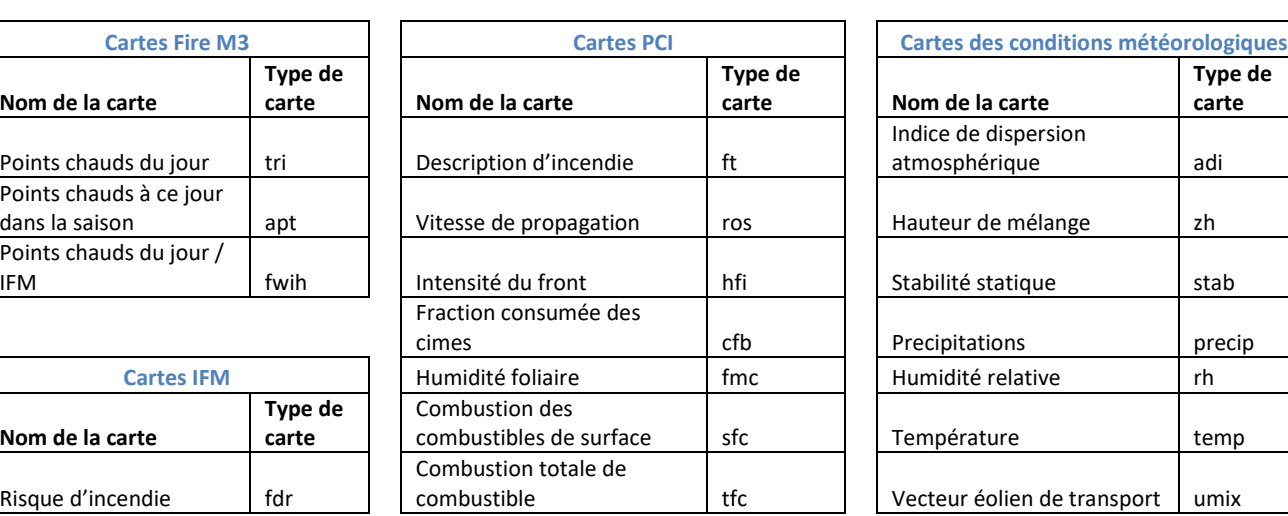

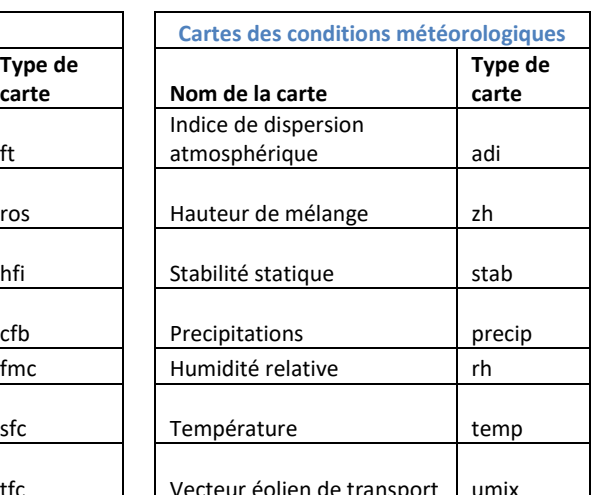

Services de données du SCIFV – Accès aux cartes quotidiennes, couches de données et informations

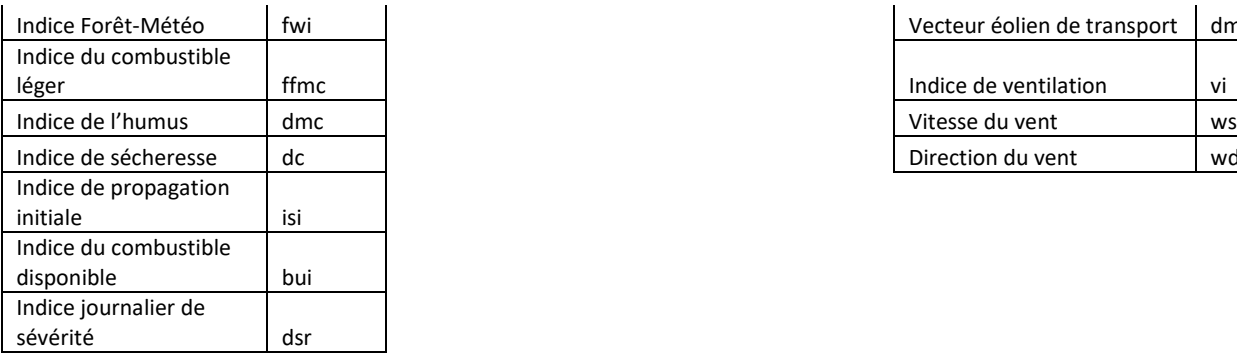

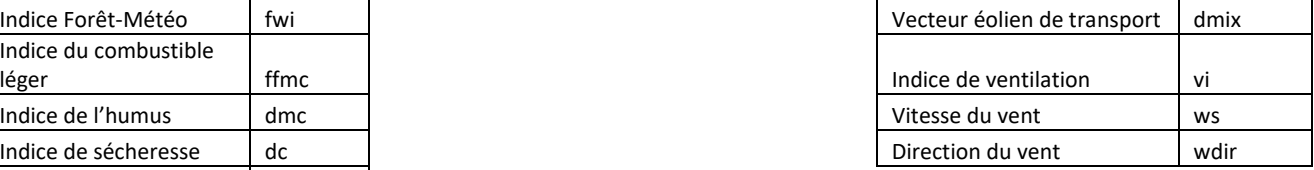

# **2. De nombreux ensembles de données sont disponibles sous forme de fichiers téléchargeables**

L'index de toutes les données disponibles au téléchargement est consultable ici : <https://cwfis.cfs.nrcan.gc.ca/downloads/>.

Par exemple, de nombreux ensembles de données concernant les conditions actuelles sont disponibles :

Danger de feux actuel (shp) : https://cwfis.cfs.nrcan.gc.ca/downloads/fire\_danger/fdr.zip

Points chauds actuels (csv ou shp) [: https://cwfis.cfs.nrcan.gc.ca/downloads/hotspots/hotspots.csv](https://cwfis.cfs.nrcan.gc.ca/downloads/hotspots/hotspots.csv)

MCEDIF actuelles (grilles IFM/PCI) :<https://cwfis.cfs.nrcan.gc.ca/downloads/cffdrs/>

Feux actifs actuels (signalés par les organismes) : <https://cwfis.cfs.nrcan.gc.ca/downloads/activefires/>

## **3. Couches du Geoserver SCIFV :**

Les utilisateurs/clients peuvent accéder à de nombreuses couches de données disponibles sur le site [Web du SCIFV](https://cwfis.cfs.nrcan.gc.ca/accueil) (et sur l[a carte interactive\)](https://cwfis.cfs.nrcan.gc.ca/carte-interactive) par l'intermédiaire du GeoServer SCIFV. Les données sont disponibles dans divers formats validés par l'Open Geospatial Consortium (OGC) : wms/wfs/wcs (voir les détails de connexion/d'accès ci-après).

Pour plus d'informations sur les normes de l'OGC, consulte[z opengeospatial.org.](http://www.opengeospatial.org/)

La liste ci-après répertorie les couches de données accessibles au public et présente leurs descriptions :

- **hotspots\_last24hrs** Points chauds détectés par satellite au cours des dernières 24 heures.
- **hotspots\_last7days** Points chauds détectés par satellite au cours des 7 derniers jours.
- **m3\_polygons\_current** Estimation actuelle du périmètre du feu dérivée des points chauds tamponnés depuis le début de la saison.
- **EXECUTE:** activefires current Localisation actuelle des feux actifs, telle que recueillie quotidiennement auprès (de la plupart) des organismes de gestion des feux.
- **fdr\_current** Évaluation actuelle du danger d'incendie. Cette couche présente les prévisions pour les jours en cours jusqu'à ce que les données météorologiques réelles soient reçues, et permet de connaître le danger de feu réel.
- **EXECUTE:** firewx stns current Météo actuelle et calculs de l'indice IFM dans les stations météorologiques.
- **EXECT:** firewx\_scribe\_fcst SCRIBE Prévisions de l'IFM et météorologiques à 24 heures aux emplacements des stations SCRIBE.
- **nat\_fbpfuels** PCI au niveau national par type de combustible.
- Cartes quotidiennes de l'indice forêt-météo (IFM), de prévision du comportement des incendies (PCA) et des grilles météorologiques (cartes de la Méthode Canadienne d'Évaluation des Dangers d'Incendie de Forêt produites à l'aide du Système de gestion spatiale des feux de forêt produit par le Service canadien des forêts) (eg: **fwi\_current**).
- *(Des couches complémentaires de données sur les feux peuvent être mises à disposition au fil du temps.)*

#### **Accès aux couches de données wms/wfs/wcs selon les normes de l'OGC :**

Les couches de données du SCIFV sont disponibles/accessibles en utilisant des requêtes standard (OGC).

#### **Obtention de capacités :** <https://cwfis.cfs.nrcan.gc.ca/geoserver/public/wms?request=getcapabilities>

Les utilisateurs peuvent accéder aux couches de données dans différents formats (en fonction du type de caractéristique demandé). Les couches de données sont disponibles sous forme de WMS (web map service - service de cartes Web), WFS (web feature service - service de caractéristique Web) ou WCS (web coverage service - service de couverture Web).

Les requêtes **WMS** peuvent être réalisées à l'aide des exemples d'URL ci-après, en précisant le nom de la couche de données et du format souhaités. Les formats disponibles sont les suivants : GIF, GeoRSS, GeoTIFF, JPEG, KML, OpenLayers, PDF, image/png.

#### **Exemple de requête getMap (png) :**

[https://cwfis.cfs.nrcan.gc.ca/geoserver/public/wms?service=WMS&version=1.1.0&request=GetMap&la](https://cwfis.cfs.nrcan.gc.ca/geoserver/public/wms?service=WMS&version=1.1.0&request=GetMap&layers=public:fdr_current&styles=&bbox=-2378164,-707617,3039835,3854382&width=768&height=646&srs=EPSG:3978&format=image/png) [yers=public:fdr\\_current&styles=&bbox=-2378164,-](https://cwfis.cfs.nrcan.gc.ca/geoserver/public/wms?service=WMS&version=1.1.0&request=GetMap&layers=public:fdr_current&styles=&bbox=-2378164,-707617,3039835,3854382&width=768&height=646&srs=EPSG:3978&format=image/png) [707617,3039835,3854382&width=768&height=646&srs=EPSG:3978&format=image/png](https://cwfis.cfs.nrcan.gc.ca/geoserver/public/wms?service=WMS&version=1.1.0&request=GetMap&layers=public:fdr_current&styles=&bbox=-2378164,-707617,3039835,3854382&width=768&height=646&srs=EPSG:3978&format=image/png)

[https://cwfis.cfs.nrcan.gc.ca/geoserver/public/wms?service=WMS&version=1.1.0&request=GetMap&la](https://cwfis.cfs.nrcan.gc.ca/geoserver/public/wms?service=WMS&version=1.1.0&request=GetMap&layers=public:hotspots_last24hrs&styles=&bbox=-2378164,-707617,3039835,3854382&width=768&height=646&srs=EPSG:3978&format=image/png) [yers=public:hotspots\\_last24hrs&styles=&bbox=-2378164,-](https://cwfis.cfs.nrcan.gc.ca/geoserver/public/wms?service=WMS&version=1.1.0&request=GetMap&layers=public:hotspots_last24hrs&styles=&bbox=-2378164,-707617,3039835,3854382&width=768&height=646&srs=EPSG:3978&format=image/png) [707617,3039835,3854382&width=768&height=646&srs=EPSG:3978&format=image/png](https://cwfis.cfs.nrcan.gc.ca/geoserver/public/wms?service=WMS&version=1.1.0&request=GetMap&layers=public:hotspots_last24hrs&styles=&bbox=-2378164,-707617,3039835,3854382&width=768&height=646&srs=EPSG:3978&format=image/png)

#### **Exemple de requête getMap (kmz) :**

[https://cwfis.cfs.nrcan.gc.ca/geoserver/public/wms?service=WMS&version=1.1.0&request=GetMap&la](https://cwfis.cfs.nrcan.gc.ca/geoserver/public/wms?service=WMS&version=1.1.0&request=GetMap&layers=public:fdr_current&styles=&bbox=-2378164,-707617,3039835,3854382&width=768&height=646&srs=EPSG:3978&format=kmz) [yers=public:fdr\\_current&styles=&bbox=-2378164,-](https://cwfis.cfs.nrcan.gc.ca/geoserver/public/wms?service=WMS&version=1.1.0&request=GetMap&layers=public:fdr_current&styles=&bbox=-2378164,-707617,3039835,3854382&width=768&height=646&srs=EPSG:3978&format=kmz) [707617,3039835,3854382&width=768&height=646&srs=EPSG:3978&format=kmz](https://cwfis.cfs.nrcan.gc.ca/geoserver/public/wms?service=WMS&version=1.1.0&request=GetMap&layers=public:fdr_current&styles=&bbox=-2378164,-707617,3039835,3854382&width=768&height=646&srs=EPSG:3978&format=kmz)

Les requêtes **WFS** peuvent être réalisées à l'aide de l'exemple d'URL ci-dessous. Remplacez le nom de la couche de données et du format souhaités. Les formats disponibles sont les suivants : CSV, GML, GeoJSON, KML, shapefile, etc.

#### **Exemple de requêtes getFeature :**

[https://cwfis.cfs.nrcan.gc.ca/geoserver/public/ows?service=WFS&version=1.0.0&request=GetFeature&t](https://cwfis.cfs.nrcan.gc.ca/geoserver/public/ows?service=WFS&version=1.0.0&request=GetFeature&typeName=public:hotspots_last24hrs&maxFeatures=100000&outputFormat=SHAPE-ZIP) [ypeName=public:hotspots\\_last24hrs&maxFeatures=100000&outputFormat=SHAPE-ZIP](https://cwfis.cfs.nrcan.gc.ca/geoserver/public/ows?service=WFS&version=1.0.0&request=GetFeature&typeName=public:hotspots_last24hrs&maxFeatures=100000&outputFormat=SHAPE-ZIP)

[https://cwfis.cfs.nrcan.gc.ca/geoserver/public/ows?service=WFS&version=1.0.0&request=GetFeature&t](https://cwfis.cfs.nrcan.gc.ca/geoserver/public/ows?service=WFS&version=1.0.0&request=GetFeature&typeName=public:m3_polygons_current&outputFormat=kml%20) [ypeName=public:m3\\_polygons\\_current&outputFormat=kml](https://cwfis.cfs.nrcan.gc.ca/geoserver/public/ows?service=WFS&version=1.0.0&request=GetFeature&typeName=public:m3_polygons_current&outputFormat=kml%20)

Les requêtes **WCS** peuvent être réalisées à l'aide de l'exemple d'URL ci-dessous. Remplacez le nom de la couche de données et du format souhaités. Les formats disponibles sont les suivants : geotiff, gtopo30, arcgrid, gzipped, arcgrid, etc.

**Exemple de requête getCoverage** *(exemples geotiff présentés ci-dessous)* **:**

[https://cwfis.cfs.nrcan.gc.ca/geoserver/public/wcs?service=WCS&version=1.0.0&request=GetCoverage&c](https://cwfis.cfs.nrcan.gc.ca/geoserver/public/wcs?service=WCS&version=1.0.0&request=GetCoverage&coverage=public:fdr_current&BBOX=-2378164,-707617,3039835,3854382&WIDTH=2709&HEIGHT=2281&CRS=EPSG:3978&FORMAT=geotiff) [overage=public:fdr\\_current&BBOX=-2378164,-](https://cwfis.cfs.nrcan.gc.ca/geoserver/public/wcs?service=WCS&version=1.0.0&request=GetCoverage&coverage=public:fdr_current&BBOX=-2378164,-707617,3039835,3854382&WIDTH=2709&HEIGHT=2281&CRS=EPSG:3978&FORMAT=geotiff) [707617,3039835,3854382&WIDTH=2709&HEIGHT=2281&CRS=EPSG:3978&FORMAT=geotiff](https://cwfis.cfs.nrcan.gc.ca/geoserver/public/wcs?service=WCS&version=1.0.0&request=GetCoverage&coverage=public:fdr_current&BBOX=-2378164,-707617,3039835,3854382&WIDTH=2709&HEIGHT=2281&CRS=EPSG:3978&FORMAT=geotiff)

*(Remarque : Pour une requête WCS, il est obligatoire d'inclure les paramètres BBOX et WIDTH/HEIGHT.)*

Les utilisateurs peuvent également se connecter directement aux couches de données à l'aide d'applications de SIG ou de cartes Web (par exemple : QGIS, ArcGIS, Google Earth) à l'aide des URL suivantes.

**Connexion au WMS** (service de carte Web) **:** https://cwfis.cfs.nrcan.gc.ca/geoserver/wms?

**Connexion au WFS** (service de caractéristique Web) **:** https://cwfis.cfs.nrcan.gc.ca/geoserver/wfs?

**Connexion au WCS** (service de couverture Web) **:** https://cwfis.cfs.nrcan.gc.ca/geoserver/wcs?

Si vous avez des questions ou des commentaires, veuillez contacter :

[John.Little@NrRCan-RNCan.gc.ca.](mailto:John.Little@NrRCan-RNCan.gc.ca)